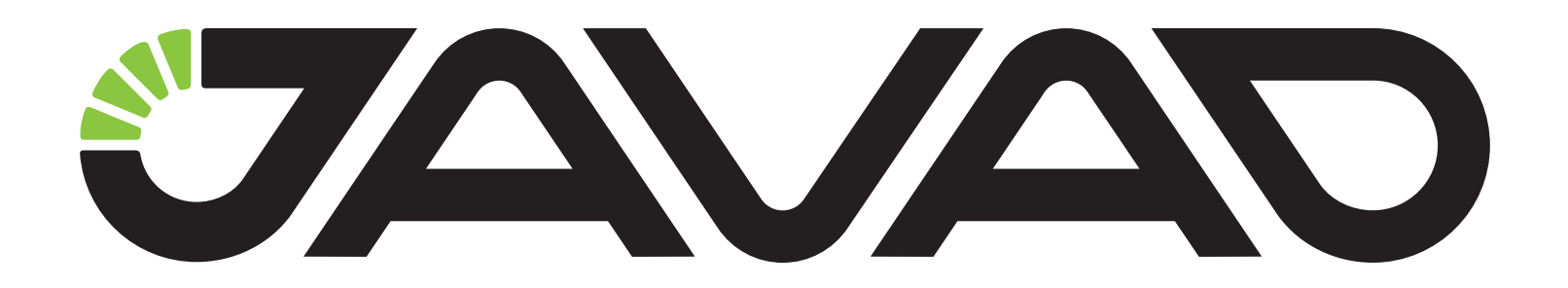

# **HPT401BT**

**User Manual Version 1.0 Last Revised June 24, 2014**

**All contents in this manual are copyrighted by JAVAD GNSS. All rights reserved.The information contained herein may not be used, accessed, copied, stored, displayed, sold, modified, published, or distributed, or otherwise reproduced without express written consent from JAVAD GNSS**

#### © JAVAD GNSS Inc., 2014

**www.javad.com** 

## **TABLE OF CONTENTS**

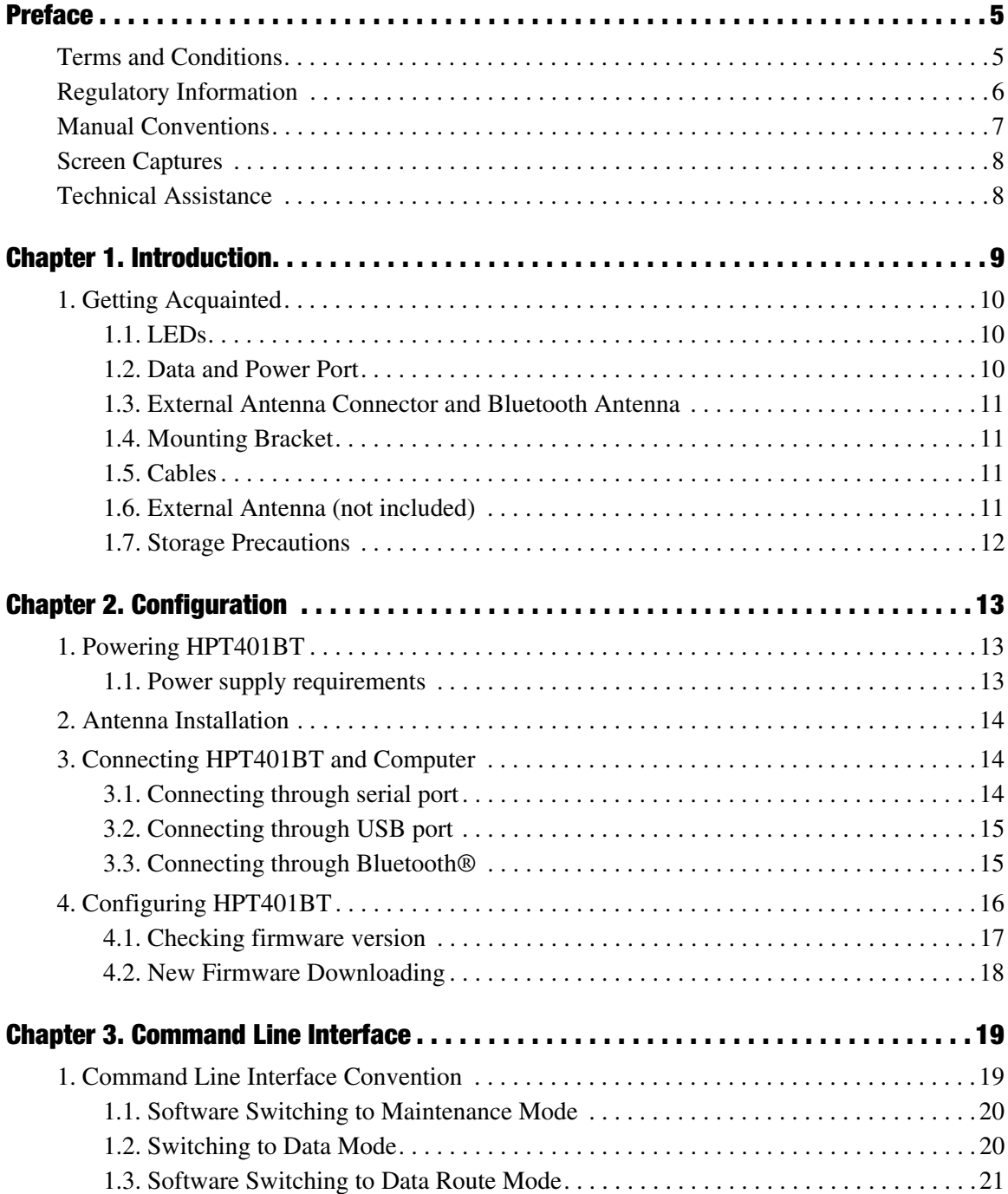

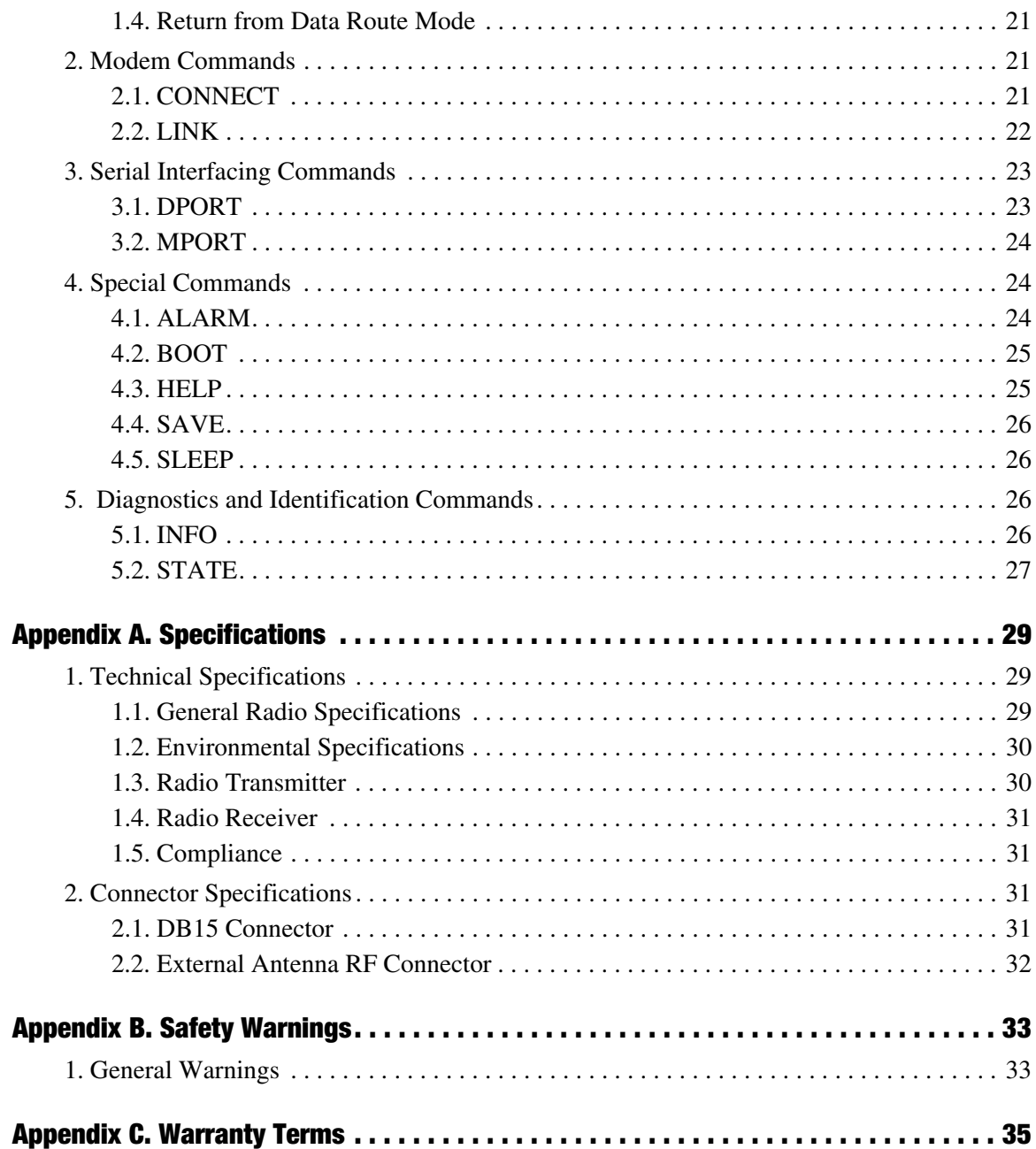

## <span id="page-4-0"></span>**PREFACE**

Thank you for purchasing this product. The materials available in this Manual (the "Manual") have been prepared by JAVAD GNSS, Inc ("JAVAD") for owners of JAVAD products. It is designed to assist owners with the use of HPT401BT and its use is subject to these terms and conditions (the "Terms and Conditions").

**Note:** Please read these Terms and Conditions carefully.

#### <span id="page-4-1"></span>**Terms and Conditions**

**USE –** JAVAD modems are designed to be used by a professional. The user is expected to have a good knowledge and understanding of the user and safety instructions before operating, inspecting or adjusting.

**COPYRIGHT –** All information contained in this Manual is the intellectual property of, and copyrighted material of JAVAD. All rights are reserved. You may not use, access, copy, store, display, create derivative works of, sell, modify, publish, distribute, or allow any third party access to, any graphics, content, information or data in this Manual without JAVAD's express written consent and may only use such information for the care and operation of your HPT401BT. The information and data in this Manual are a valuable asset of JAVAD and are developed by the expenditure of considerable work, time and money, and are the result of original selection, coordination and arrangement by JAVAD.

**TRADEMARKS –** HPT401BT™, TRIUMPH-1™, ModemVU™, JAVAD® are trademarks or registered trademarks of JAVAD GNSS. Inc. Windows<sup>®</sup> is a registered trademark of Microsoft Corporation; Bluetooth® word mark is owned by the Bluetooth SIG, Inc. Product and company names mentioned herein may be trademarks of their respective owners.

**DISCLAIMER OF WARRANTY –** EXCEPT FOR ANY WARRANTIES IN THIS MANUAL OR A WARRANTY CARD ACCOMPANYING THE PRODUCT, THIS MANUAL AND THE HPT401BT MODEM ARE PROVIDED "AS-IS." THERE ARE NO OTHER WARRANTIES. JAVAD DISCLAIMS ANY IMPLIED WARRANTY OF MERCHANTABILITY OR FITNESS FOR ANY PARTICULAR USE OR PURPOSE. JAVAD AND ITS DISTRIBUTORS SHALL NOT BE LIABLE FOR TECHNICAL OR EDITORIAL ERRORS OR OMISSIONS CONTAINED HEREIN; NOR FOR INCIDENTAL OR CONSEQUENTIAL DAMAGES RESULTING FROM THE FURNISHING, PERFORMANCE OR USE OF THIS MATERIAL OR THE HPT401BT MODEM. SUCH DISCLAIMED DAMAGES INCLUDE BUT ARE NOT LIMITED TO LOSS OF TIME, LOSS OR DESTRUCTION OF DATA, LOSS OF PROFIT, SAVINGS OR REVENUE, OR LOSS OF THE PRODUCT'S USE. IN ADDITION, JAVAD IS NOT RESPONSIBLE OR LIABLE FOR DAMAGES OR COSTS INCURRED IN CONNECTION WITH OBTAINING SUBSTITUTE PRODUCTS OR SOFTWARE, CLAIMS BY OTHERS, INCONVENIENCE, OR ANY OTHER COSTS. IN ANY

#### EVENT, JAVAD SHALL HAVE NO LIABILITY FOR DAMAGES OR OTHERWISE TO YOU OR ANY OTHER PERSON OR ENTITY IN EXCESS OF THE PURCHASE PRICE FOR HPT401BT.

**LICENSE AGREEMENT –** Use of any computer programs or software supplied by JAVAD or downloaded from a JAVAD website (the "Software") in connection with HPT401BT constitutes acceptance of these Terms and Conditions in this Manual and an agreement to abide by these Terms and Conditions. The user is granted a personal, non-exclusive, non-transferable license to use such Software under the terms stated herein and in any case only with a single HPT401BT or single computer. You may not assign or transfer the Software or this license without the express written consent of JAVAD. This license is effective until terminated. You may terminate the license at any time by destroying the Software and Manual. JAVAD may terminate the license if you fail to comply with any of the Terms or Conditions. You agree to destroy the Software and manual upon termination of your use of HPT401BT. All ownership, copyright and other intellectual property rights in and to the Software belong to JAVAD. If these license terms are not acceptable, return any unused software and manual.

**CONFIDENTIALITY –** This Manual, its contents and the Software (collectively, the "Confidential Information") are the confidential and proprietary information of JAVAD. You agree to treat JAVAD GNSS Confidential Information with a degree of care no less stringent that the degree of care you would use in safeguarding your own most valuable trade secrets. Nothing in this paragraph shall restrict you from disclosing Confidential Information to your employees as may be necessary or appropriate to operate or care for HPT401BT. Such employees must also keep the Confidentiality Information confidential. In the event you become legally compelled to disclose any of the Confidential Information, you shall give JAVAD GNSS immediate notice so that it may seek a protective order or other appropriate remedy.

**WEBSITE; OTHER STATEMENTS –** No statement contained at the JAVAD GNSS website (or any other website) or in any other advertisements or JAVAD GNSS literature or made by an employee or independent contractor of JAVAD GNSS modifies these Terms and Conditions (including the Software license, warranty and limitation of liability).

**SAFETY –** Improper use of HPT401BT can lead to injury to persons or property and/or malfunction of the product. The HPT401BT modem should only be repaired by authorized JAVAD GNSS warranty service centers. Users should review and heed the safety warnings in Appendix C.

**MISCELLANEOUS –** The above Terms and Conditions may be amended, modified, superseded, or canceled, at any time by JAVAD GNSS. The above Terms and Conditions will be governed by, and construed in accordance with, the laws of the State of California, without reference to conflict of laws.

## <span id="page-5-0"></span>**Regulatory Information**

#### **FCC Class A Compliance**

This equipment has been tested and found to comply with the limits for a Class A digital device, pursuant to part 15 of the FCC Rules. These limits are designed to provide reasonable protection against harmful interference when the equipment is operated in a commercial environment. This equipment generates, uses, and can radiate radio frequency energy and, if not installed and used in accordance with the

instruction manual, may cause harmful interference to radio communications. Operation of this equipment in a residential area is likely to cause harmful interference in which case the user will be required to correct the interference at his own expense.

*CAUTION: Any changes or modifications to the equipment not expressly approved by the party responsible for compliance could void your authority to operate such equipment.*

#### **Canadian Emissions Labeling Requirements**

This Class A digital apparatus meets all requirements of the Canadian Interference-Causing Equipment Regulations.

Cet appareil numérique de la classe A respecte toutes les exigences du Réglement sur le matériel brouilleur du Canada.

#### **Industry Canada**

The term "IC:" before the equipment certification number only signifies that the Industry Canada technical specifications were met.

#### **WEEE Directive**

The following information is for EU-member states only: The use of the symbol indicates that this product may not be treated as household waste. By ensuring this product is disposed of correctly, you will help prevent potential negative consequences for the environment and human health, which could otherwise be caused by inappropriate waste handling of this product. For more detailed information about the take-back and recycling of this product, please contact your supplier where you purchased the product or consult.

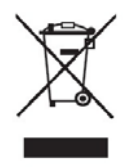

## <span id="page-6-0"></span>**Manual Conventions**

This manual uses the following conventions:

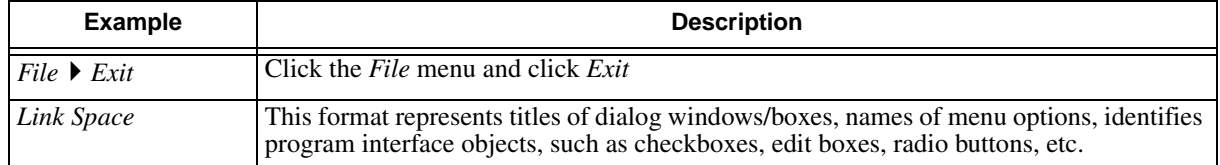

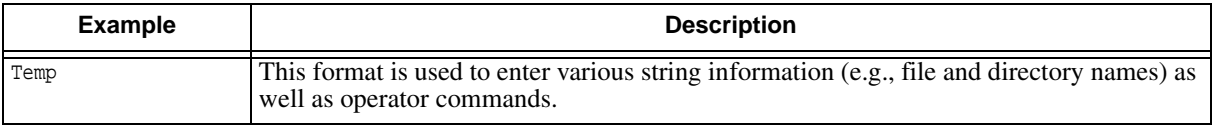

## <span id="page-7-0"></span>**Screen Captures**

This manual includes sample screen captures. Your actual screen can look slightly different from the sample screen due to the modem you have connected, operating system used and settings you have specified. This is normal and not a cause for concern.

### <span id="page-7-1"></span>**Technical Assistance**

If you have a problem and cannot find the information you need in the product documentation, contact your local dealer.

#### **Chapter 1**

## <span id="page-8-0"></span>**INTRODUCTION**

HPT401BT is the up-to-date unsurpassed 1W UHF radio transceiver with USB and Bluetooth® capacity, and internal rechargeable Li-Ion batteries. The HPT401BT radio transceiver provides a high-speed pointto-point and point-to-multipoint wireless data transfer at up to 38.4 kbps. HPT401BT firmware supports user selectable modulation techniques (GMSK, 4FSK, DBPSK, DQPSK, D8PSK, or D16QAM), which allows the user to achieve the highest data speed for a given range. It also includes a selectable error correction, which improves the functioning of the radio modem under interference.

The built-in software tools provide the wireless link testing, unit's status and error statistics monitoring as well as unit's settings change over the air. The firmware of the HPT401BT radio modem resides in a flash memory. The updating of the radio modem programs is entirely software-based. The flash memory is reprogrammable through an RS-232 interface, USB, or Bluetooth.

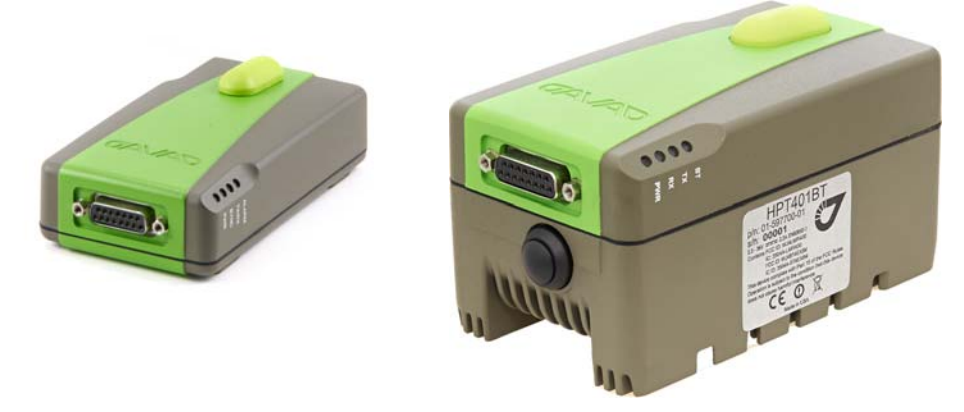

**Figure 1. HPT401BT without battery and HPT401BT with battery**

The unit's user settings can be changed through the built-in Command Line interface (CLI) or through the supporting software ModemVU - Windows based Unit Configuration and Maintenance Software Application running on a IBM PC compatible computer and connecting to the device over RS-232 interface or USB.

The diagnostic feature of the system provides the information to monitor and maintain user's communications link. The output transmit power, received signal strength (RSSI) and data decode performance are transmitted online without application interruption.

The product is designed for maximum performance and reliability even in the harshest environments.

## <span id="page-9-0"></span>**1. Getting Acquainted**

The HPT401BT is a rugged and very powerful external radio transceiver 5.75 x 2.95 x 1.73 inches (146 x 75 x 44 mm), weighs 1.3 lbs (0.488 kg); HPT401BT with battery dimensions are 3.11 x 5.94 x 2.87 inches (79 x 151 x 73 mm), and it weights 2.2 lbs (1 kg).

### <span id="page-9-1"></span>**1.1. LEDs**

External LED's are used for Link and Line status indication:

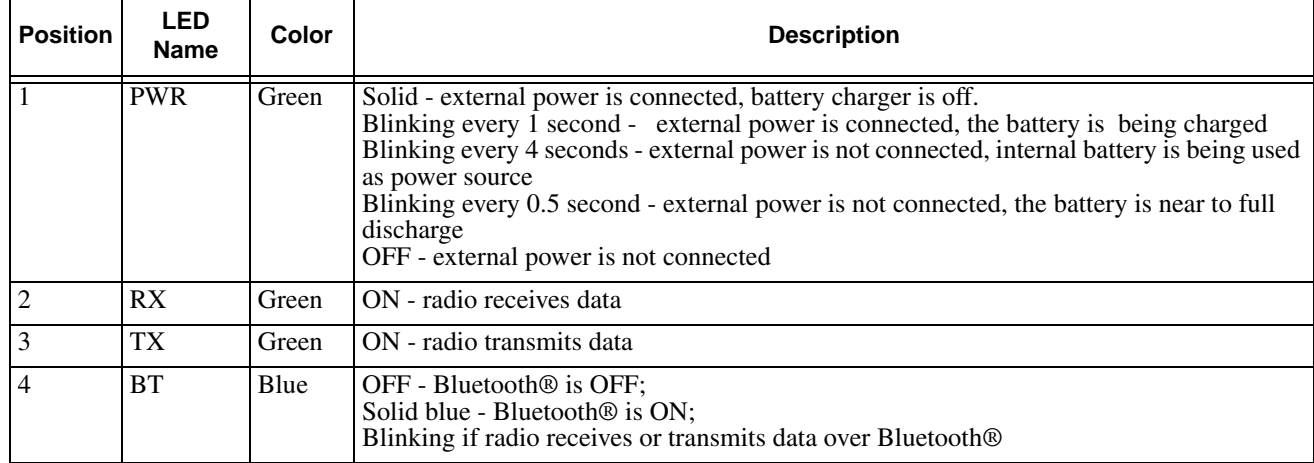

#### <span id="page-9-2"></span>**1.2. Data and Power Port**

The HPT401BT data and power port is placed on the front of the unit [\(Figure 2\)](#page-9-3).

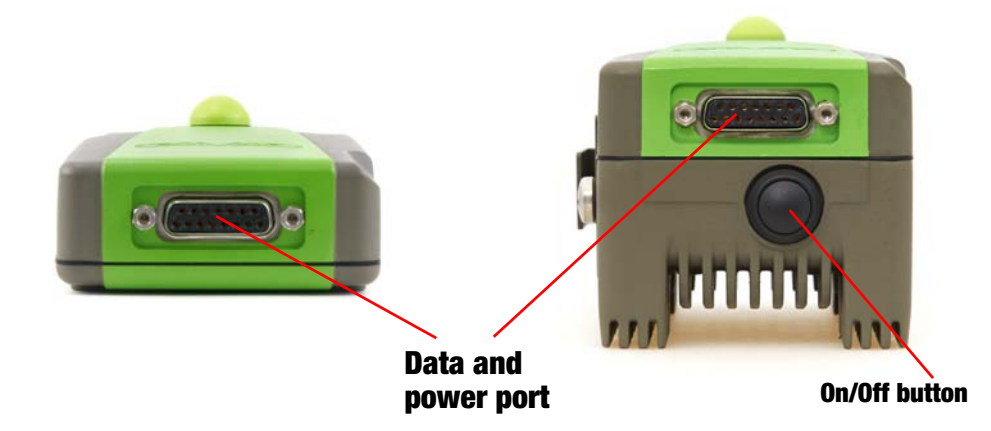

**Figure 2. HPT401BT front side**

<span id="page-9-3"></span>Through the DB15 port the HPT401BT can be connected to PC with Accessory Data-Ser-Pwr Cable, DB9/DB15/SAE (6ft/1.8m) p/n 14-578108-02 and can be powered.

### <span id="page-10-0"></span>**1.3. External Antenna Connector and Bluetooth Antenna**

The external antenna connects to the TNC external antenna connector which is placed on the back panel of HPT401BT.

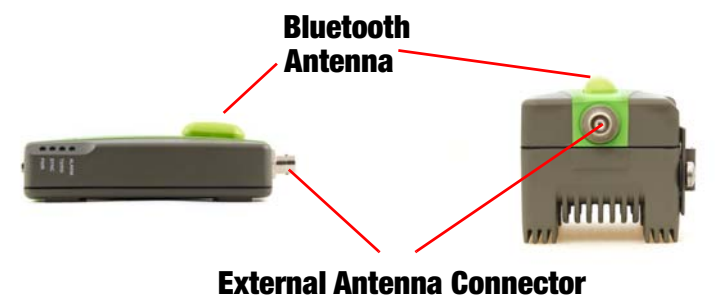

**Figure 3. External antenna connector and Bluetooth Antenna**

#### <span id="page-10-1"></span>**1.4. Mounting Bracket**

The mounting bracket connects the modem to a standard pole/adapter.

#### <span id="page-10-2"></span>**1.5. Cables**

The HPT401BT package includes standard communication and power cables for configuring the modem and providing a power source to the modem.

- AC Power Adapter, 3c, C13 / NEMA 5-15P, USA
- AC Power Cable, 3c, C13/C14, SVT, 6 ft.
- Access Data-Ser-Pwr Cable, DB9/DB15/SAE (1,8m)
- External Power Supply/Charger 60W C14/SAE

#### <span id="page-10-3"></span>**1.6. External Antenna (not included)**

Antenna type depends on the site requirements, and may be directional or omni-directional. **Warning:** *To avoid serious damage of the equipment, do not use the radio without the antenna.*

#### <span id="page-11-0"></span>**1.7. Storage Precautions**

- 1. Always clean the instrument after use. Wipe off dust with a cleaning brush, then wipe off dirt with a soft cloth.
- 2. Store in a location with a temperature of -40°... +85°C, and no exposure to direct sunlight.
- 3. Use a clean cloth, moistened with a neutral detergent or water, to clean the modem. Never use an abrasive cleaner, ether, thinner benzene, or other solvents.

Always make sure the instrument is completely dry before storing. Dry the modem with a soft, clean cloth.

#### **Chapter 2**

## <span id="page-12-0"></span>**CONFIGURATION**

## <span id="page-12-1"></span>**1. Powering HPT401BT**

To power HPT401BT without battery, use the Battery kit 1 (p/n 99-587300-10).

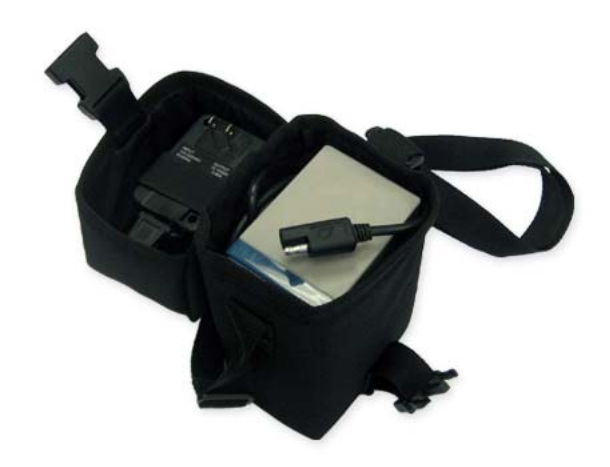

**Figure 1. Battery Kit 1**

#### <span id="page-12-2"></span>**1.1. Power supply requirements**

A single external power supply is necessary to operate HPT401BT. The external power supply needs to be Listed for US and Certified for EU countries, it needs also to be a Limited Power Source and rated for Outdoor Use and have an output rated for +12... +34V, 2.4A. This may not be the same range as other JAVAD GNSS products with which you are familiar.

- *CAUTION: To avoid the introduction of hazards when operating and installing, before connecting of the equipment to the supply, make sure that the supply meets local and national safety ordinances and matches the equipment's voltage and current requirements.*
- *CAUTION: Never attempt any maintenance or cleaning of the supply while plugged in. Always remove supply from AC power before attempting service or cleaning.*
- **Warning:** *If the voltage supplied is below the minimum specification, the modem will suspend operation. If the voltage supplied is above the maximum specification, the modem may be permanently damaged, voiding your warranty.*

Make sure cords are located so that will not be stepped on, tripped over, or otherwise subjected to damage or stress. Do not operate equipment with a damaged cord or plug – replace immediately. To reduce the risk of damage to the equipment, pull by the plug body rather than the output cord when disconnecting the equipment.

Do not operate the supply if it has received a sharp blow, been dropped, or otherwise damaged. Do not disassemble the supply.

**Warning:** *Before connecting the external power source and the modem, make sure that the power source matches the modem's voltage and current requirements.*

### <span id="page-13-0"></span>**2. Antenna Installation**

#### **Warning:** *WARNING! To avoid serious damage of the equipment, do not use the radio without the antenna.*

Select the type of antenna that best fits your application and the one that offers the highest dB gain. In addition, setup your system in the highest possible location to minimize obstacles between the transmitting and receiving systems. Always place the antenna on the highest point available. At a minimum, set the antenna to at least ten feet above the terrain using an antenna mast.

## <span id="page-13-1"></span>**3. Connecting HPT401BT and Computer**

Once you have established a connection between the modem and the computer, you will be able to:

- Configure the modem and its components
- Send commands to the modem

Use ModemVU to load new firmware to the modem.

#### <span id="page-13-2"></span>**3.1. Connecting through serial port**

To configure, or maintain HPT401BT, you need to connect the modem and a computer using an Data-Ser-Pwr Cable, DB9/DB15/SAE (1,8m) p/n 14-578108-02. .

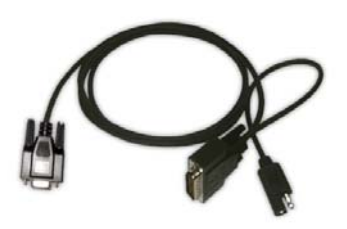

**Figure 2. Accessory Data-Ser-Pwr Cable**

Default parameters for Serial port are:

- Baud Rate:115200
- Data Bits:8
- Stop Bits:1
- Parity:None
- Flow control:RTS/CTS

#### <span id="page-14-0"></span>**3.2. Connecting through USB port**

Make sure the computer has special USB driver installed (available from www.javad.com) before continuing. To configure, or maintain HPT401BT using USB port, you need to connect the modem and a computer using special cable Access Data-Ser Cable, USB/DB15/SAE (1,8m) (p/n 14-578123-02).

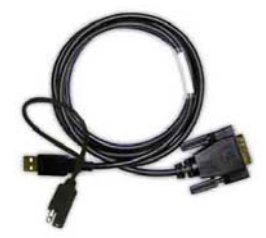

**Figure 3. Cable p/n 14-578123-01** 

- 1. Download the zip-archive with USB driver from www.javad.com;
- 2. Extract the archive to the new empty folder;
- 3. Connect the USB port of the computer to the data port of the modem at the switched off power supply by using of a cable.
- 4. Turn on your computer.
- 5. Power HPT401BT.
- 6. Widows will detect USB driver automatically. Otherwise it will ask to specify driver location. Select the folder with extracted file.

Default parameters for USB Bridge port are:

- Baud Rate:115200
- Data Bits:8
- Stop Bits:1
- Parity:None
- Flow control:RTS/CTS

### <span id="page-14-1"></span>**3.3. Connecting through Bluetooth®**

**Note:** Do not forget to attach the Bluetooth<sup>®</sup> antenna to Bluetooth antenna connector on the back panel of the modem.

The HPT401BT modem contains Bluetooth<sup>®</sup> wireless technology that allows synchronization between the modem and any other external device that supports Bluetooth® wireless technology; for example, an IPAQ, or a computer with USB-to-Bluetooth® adapter or PCMCA-to-Bluetooth® adapter installed, etc.

#### **Configuration** Configuring HPT401BT

HPT401BT and external device connection procedure varies slightly depending on the type of external device used. In general, the connection procedure is as follows:

- **Note:** Refer to your Bluetooth®-enabled external device documentation for more detailed connection information.
	- 1. Turn on a Bluetooth<sup>®</sup>-enabled external device and your receiver. The default external device mode is Master; the modem's Bluetooth® module mode is Slave.
	- 2. Instruct the external device (Master) to search for the modem (Slave).
	- 3. Once the Master device detects the modem, use the procedure described in the external device's documentation to connect it with the modem.

### <span id="page-15-0"></span>**4. Configuring HPT401BT**

- 1. Connect the computer and HPT401BT, as described i[n"Connecting HPT401BT and Computer" on](#page-13-1)  [page 14.](#page-13-1)
- 2. Turn on the HPT401BT.
- 3. Start ModemVU. *Main* window appears ([Figure 4](#page-15-1)). Choose *HPT401BT* modem and click *OK.* Then select the COM port the modem is connected to, and click *Connect*:

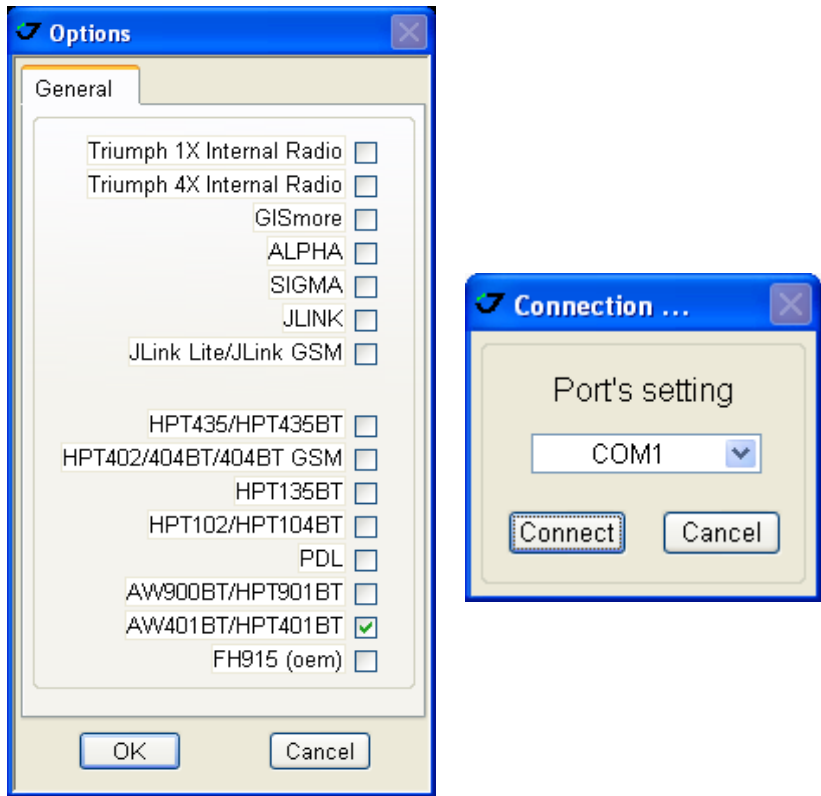

<span id="page-15-1"></span>**Figure 4. Main window**

4. Once the connection is established the window with *General, Interface, BT,* and *Identification* subtabs will appear:

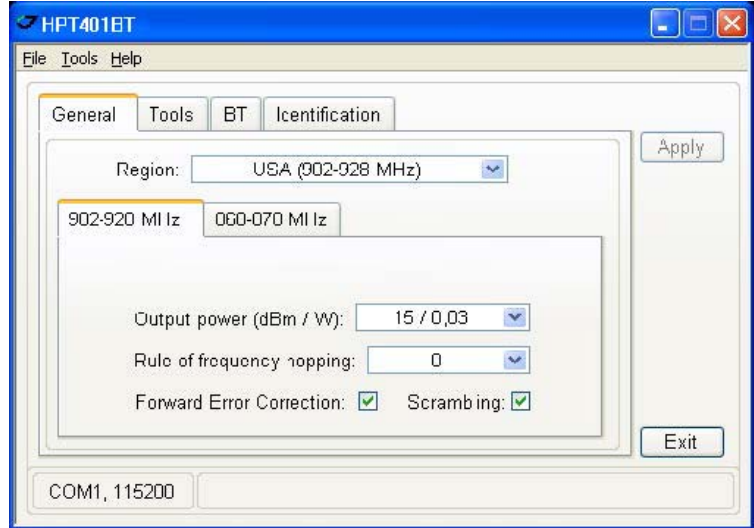

#### **Figure 5. General tab**

5. Set the needed parameters. To save the changes click *Apply* button.

#### <span id="page-16-0"></span>**4.1. Checking firmware version**

*Identification* tab shows versions of HPT401BT components:

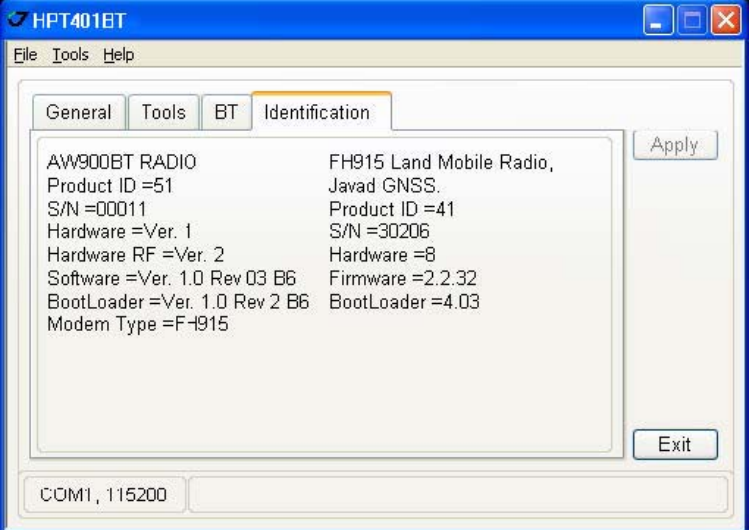

**Figure 6. Identification tab**

This tab lists important information about the hardware accessories and software properties. This list includes the following, which you will need if you contact JAVAD GNSS Communications or your dealer:

• Unit Type

- Unit Name
- Modem Serial Number
- Firmware Version
- Hardware Version
- BootLoader Version

#### <span id="page-17-0"></span>**4.2. New Firmware Downloading**

1. To download new firmware use *Tools* tab.

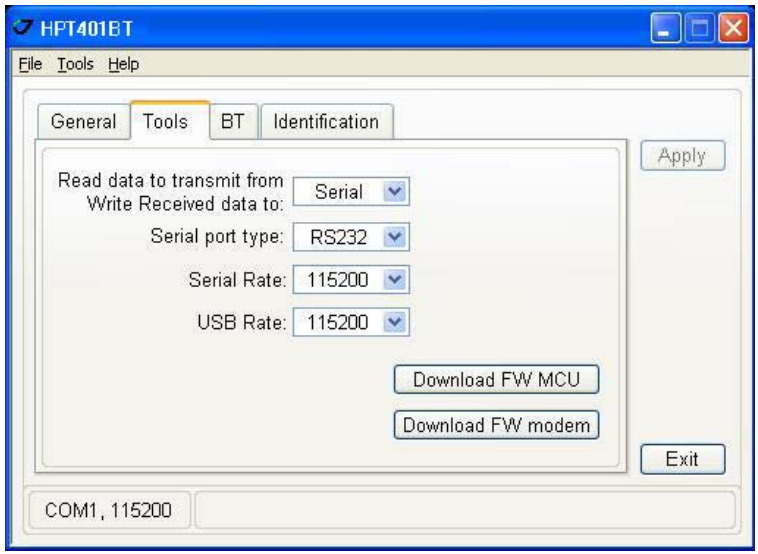

**Figure 7. Tools tab**

- 2. Click *Download FW modem*, select the file with the new modem firmware and click OK.
- 3. Click *Download FW MCU*, select the file with the new MCU firmware and click OK.
- 4. [Use the latest firmware version, available for download from the JAVAD GNSS website](http://www.arwestcom.com/) [www.javad.com, to ensure your modem has the most recent updates.](http://www.arwestcom.com/)

## <span id="page-18-0"></span>**COMMAND LINE INTERFACE**

The built-in user-friendly Command Line Interface (CLI) allows user to perform a full configuration of the unit and read the statistics and alarm status. It is the most powerful tool to configure the unit. It makes changes to all possible settings that system will not be able to determine automatically.

**Note:** The unit's configuration that is set or modified through the CLI will be lost after unit's reboot, unless the saving operation is used to store a new setting in the unit's configuration file.

The CLI commands also provide filing operations, which include:

- Downloading Software Images
- Saving into the configuration files the configuration parameters modified through the CLI.

#### <span id="page-18-1"></span>**1. Command Line Interface Convention**

The following convention is implemented in FH915 Command Line Interface (CLI):

- The Carriage Return/Line Feed (CR/LF, 0x0D/0x0A) is a command delimiter. Command delimiters CR or LF or CR+LF are valid. Preferable delimiter - LF.
- The Carriage Return/Line Feed (CR/LF, 0x0D/0x0A) is a reply delimiter followed by the "CLI>" prompt if Echo option is On.
- The Carriage Return/Line Feed (CR/LF, 0x0D/0x0A) is a reply delimiter if Echo option is Off (default option).
- The 2-digit number followed by "@" in the unit's reply indicates the error code (refer to [Table 1](#page-19-2) for description), if Echo Off is selected.
- A successfully performed command is replied by @00 code, if Echo Off is selected.
- A command with the certain [Parameter Name] and blank [Parameter List] displays the current settings for a given parameter.
- To set the mode ordered by CLI commands as permanent User Setting (the setting automatically selected for the boot-up unit) the SAVE command must be asserted.
- [/?] orders to show the help information for the given command.
- Commands are not key sensitive; small, none capital characters can be used to enter CLI commands.

<span id="page-19-2"></span>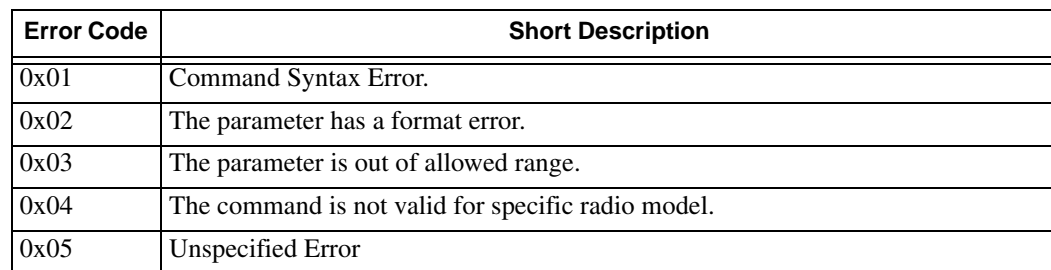

#### **Table 1. Command Line Interface Error Codes**

#### <span id="page-19-0"></span>**1.1. Software Switching to Maintenance Mode**

To switch to Maintenance mode the special byte-sequences with special meanings are used:

- Escape-Sequence: "+++" with 20 ms guard time before and after the command characters
- Escape-Acknowledge: "@00<CR><LF>".

#### **Happy Flow**

- 1. In data-mode the unit starts looking for the Escape-sequence if there is no data from DTE for more than 20 ms (Start Guard Time).
- 2. If the unit detects the Escape-Sequence:
	- The transmitter continues sending over the air the data received from DTE before Escape-Sequence;
	- The Receiver immediately stops forwarding to DTE the data received over the air and buffers it instead.
- 3. The radio unit waits for 20 ms and then sends Escape-Acknowledge to DTE if there is no data from DTE during 20 ms of Stop Guard Time.
- 4. The unit goes to Maintenance mode and discards Escape-Sequence from input buffer. The modem is immediately ready to receive commands. At the same time it continues buffering the data received over the air since step 2.

#### **Escape-Sequence in Data**

During its waiting in step 3, the unit receives data from DTE:

- The unit sends buffered Escape-Sequence from DTE to the air;
- The unit sends all buffered data received from the air since step 2 to DTE and stays in data-mode (i.e. transmits data received from DTE over the air – including the just received, unexpected, data and forwards data received over the air to DTE.)

#### <span id="page-19-1"></span>**1.2. Switching to Data Mode**

• DTE sends the CLI command "DATAMODE<CR>" or "DATAMODE<LF>" to the unit.

- **Note:** Command "DATAMODE<CR><LF>" will be accepted as command "DATAMODE<CR>" and Data Byte=0x0A.
	- Unit immediately goes to datamode, so that the DTE can start sending data.
	- The data received over the air goes from buffer to DTE. If you need clear the buffer before going to datamode use the CLI command "DATAMOD<LF>".
	- If no valid CLI commands received from DTE within 1 minute, the unit will automatically switch back to data-mode.
- **Note:** The data received over the air could be lost due to Rx buffer overflow if the unit stays in Maintenance mode long time.

#### <span id="page-20-0"></span>**1.3. Software Switching to Data Route Mode**

To switch to Data Route Mode the special byte-sequences with special meanings are used:

- Escape-Sequence: "####" with 20 ms guard time before and after the command characters;
- Escape-Acknowledge: "@00<CR><LF>".

#### <span id="page-20-1"></span>**1.4. Return from Data Route Mode**

- Command "MCU CLI OFF<CR>" returns modem from Data Route Mode.
- Unit immediately goes to datamode, so that the DTE can start sending data.

### <span id="page-20-2"></span>**2. Modem Commands**

#### <span id="page-20-3"></span>**2.1. CONNECT**

To connect the radio unit through the local maintenance serial port or to establish the link with the remote unit in the Point-to-Multipoint network, the CONNECT command must be used.

#### CONNECT [Unit\_Numb] [/?]

Where the Unit Numb is an assigned decimal number for the unit to be connected. To get the complete unit list, the CONNECT command must be used with no parameter. The list of units in the Point-to-Point link with the connection established with remote unit is shown in Figure 1:

| Unit      | Serial Number   Connect |                             |
|-----------|-------------------------|-----------------------------|
| <b>BS</b> | 003578659922            |                             |
|           | 003574459923            | $\mathcal{C}_{\mathcal{C}}$ |

**Figure 1. Connection List**

To disconnect from the remote unit and connect to the local unit, the parameter (Unit\_Numb) must be equal to 0x00.

Modem Commands

### <span id="page-21-0"></span>**2.2. LINK**

The LINK command is responsible for configuring radio's operation mode. It has six parameters listed below.

LINK [*Parameter Name*] [*Parameters List*] [*/?*]

| <b>Parameter Name</b> | <b>Parameter List</b>                                                                                                    |
|-----------------------|----------------------------------------------------------------------------------------------------|
| <b>CHAN</b>           | Selects the Channel Number: $CN = 1$ to 32.<br>Each Channel is defined by three parameters: Carrier Frequency, Channel<br>Spacing and Allowed Output Power level.<br>$CN = 0$ is reserved to set up the Frequency Automatic scanning mode.<br>The LINK CHAN 0 command also forces the radio modem to continue scanning<br>starting from the channel currently selected by automatic scanning algorithm.<br>In Automatic scanning mode, to check the channel currently used or scanned,<br>the STATE command must be used                                                                                                    |
| <b>FEC</b>            | 0 – Disable Forward Error Correction, a default setting (see note below)<br>1 – Enable Forward Error Correction (see note below)                                                                                                    |
| <b>FHOP</b>           | (1 - 32) - Frequency Hoping Pattern number LINK FHOP command can be processed<br>only if the Channel Map (up to 32 channels) is defined by AWL aunch or by MAP<br>command.                                                                                                    |
| <b>MOD</b>            | $1 - DBPSK$<br>2 – DQPSK, a default settings<br>$3 - D8PSK$<br>$4-D16QAM$<br>$5 - GMSK$<br>$6 - 4FSK$                                                                                                    |
| <b>PWRB/PWRW</b>      | 0 – Automatic Transmit Power control, a default setting for Remote units<br>$(15-30)$ / $(30-1000)$ – RF output Power in dBm / mW                                                                                                    |
| <b>PROT</b>           | 1 – "Simplex Receiver" a default setting (see note below)<br>2 - "Simplex Transmitter"<br>3 - "Half Duplex" Base (reserved)<br>4 – "Half Duplex" Repeater (reserved)<br>$5 - Not used$<br>$6 - Not used$<br>7 – "TRMB Receiver" (used with GMSK modulation)<br>8 - "TRMB Transmitter" (used with GMSK modulation)<br>9 – "Transparent w/EOT" Repeater (used with GMSK and 4FSK)<br>10 – "Repeater" (ArWest Proprietary Simplex)<br>11 - "TRMB Repeater" (used with GMSK modulation)<br>12 – "Transparent w/EOT" Receiver (used with GMSK and 4FSK)<br>13 – "Transparent w/EOT" Transmitter (used with GMSK and 4FSK)<br>14 - "STL Receiver" (used with 4FSK modulation)<br>15 – "STL Transmitter" (used with 4FSK modulation)<br>16 - Not used<br>17 - "Fast Async" Receiver (used with GMSK and 4FSK)<br>18 - "Fast Async" Transmitter (used with GMSK and 4FSK)<br>19 - "Transparent w/EOT Character" Receiver (used with GMSK and 4FSK)<br>20 - "Transparent w/EOT Character" Transmitter (used with GMSK and 4FSK) |
| <b>PWRB / PWRW</b>    | $(15 - 30) / (30 - 1000) - RF$ output Power in dBm / mW                                                                                                    |
| <b>RTR</b>            | $0$ – No Retransmission in the wireless cluster<br>1 – There is Repeater in the wireless cluster, valid for Base only                                                                                                    |
| <b>SCRAM</b>          | $0$ – No Scrambling (a default setting)<br>$(1 - 255)$ – Seed for Pseudo-Random Sequence Generator                                                                                                    |

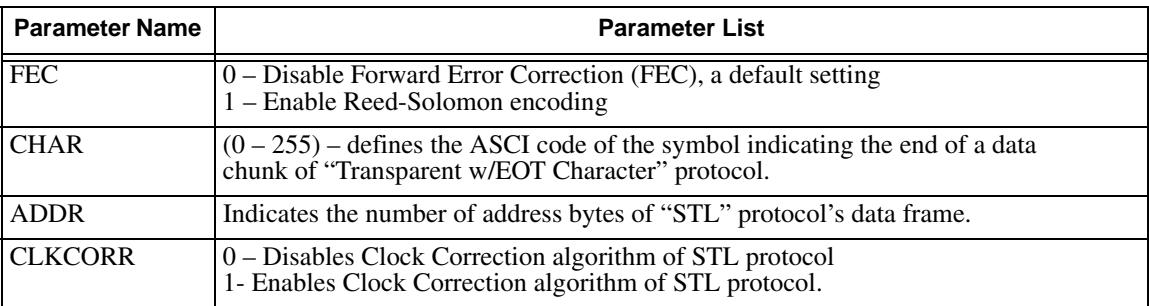

**Note:** LINK FHOP and LINK CHAN commands can be processed only if Frequency Map is defined. Auto-scanning may not start automatically, only when scanning requested via CLI command (see LINK CHAN 0 and STATE commands).

The frequency defined by CHAN parameter is not valid if Frequency Hoping mode is selected.

The radio link with GMSK and 4FSK modulations are used by Non-ArWest protocols only.

Enabling FEC via LINK FEC command provides different options for different protocols:

- Enables Read-Solomon encoding for frame's header used by ArWest proprietary protocols
- Enables Hamming encoding for Trimble and Pacific Crest compatible protocols

- Enables Trellis encoding for Satel compatible protocol

For ArWest proprietary protocols, the Read-Solomon FEC encoding is always applied to data payload.

"Half Duplex" Base and "Half Duplex" Remote protocols are not supported in current release. LINK ADDR and LINK CLKCORR commands are not recommended for using on site of End Users.

#### <span id="page-22-0"></span>**3. Serial Interfacing Commands**

#### <span id="page-22-1"></span>**3.1. DPORT**

The DPORT is an object that responsible for data port interface configurations like Bit Rate, Flow Control, etc.

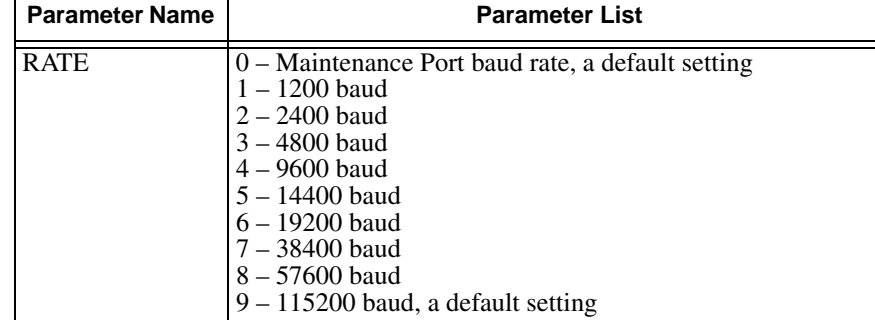

DPORT [*Parameter Name*] [*Parameters List*] [*/?*]

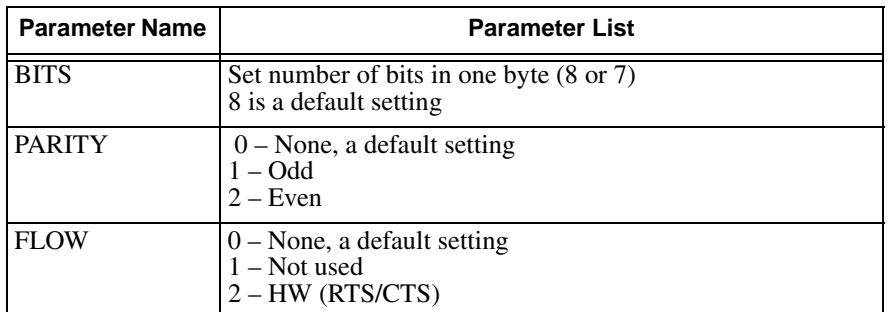

#### <span id="page-23-0"></span>**3.2. MPORT**

The MPORT is an object that responsible for maintenance serial port interface configurations such as data rate and number of bits in a byte.

MPORT [*Parameter Name*] [*Parameters List*] [*/?*]

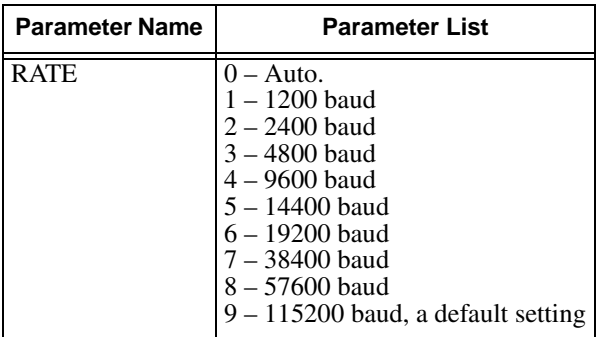

**Note:** ArWest radio modem's does not support data flow and parity on the maintenance serial port.

MPORT operates using 8 bits in one byte fixed (not configurable).

The radio modem with none-dedicated maintenance serial port must keep CTS line always active in MPORT mode (DP/MP is low).

### <span id="page-23-1"></span>**4. Special Commands**

#### <span id="page-23-2"></span>**4.1. ALARM**

The ALARM command is intended to set up the alarm indication mode and alarm control lines' behavior. ALARM [*Parameter Name*] [*Parameters List*] [*/?*]

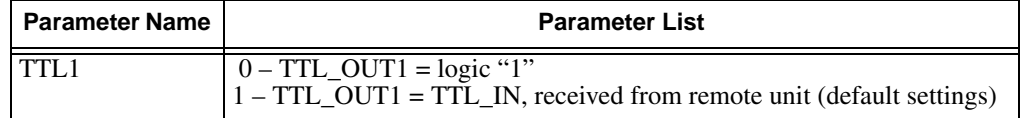

Special Commands

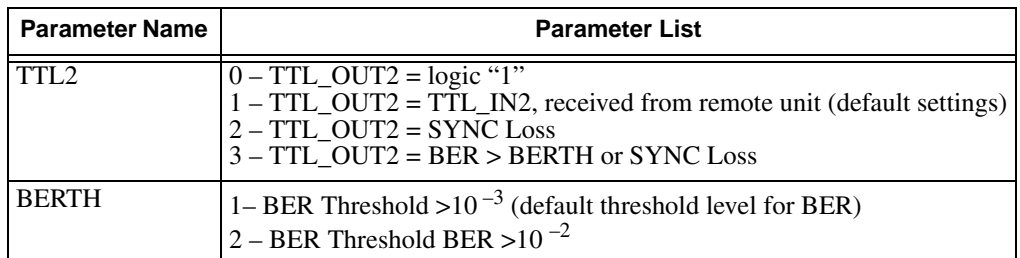

The Alarm LED must indicate the SYNC Loss and BER exceeding the defined threshold.

**Note:** The BERTH 1/2 is optional for TTL2 = 3 condition, otherwise the BERT alarm is off

#### <span id="page-24-0"></span>**4.2. BOOT**

The BOOT command is intended to reboot the unit using selected user settings. Two options are available, to use the default user settings defined by dealer or to use the settings defined by end-user

BOOT [*Parameter Name*] [*Parameters List*] [*/?*]

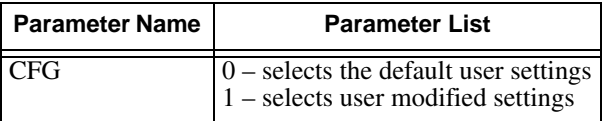

 The BOOT command with no parameters selects the user settings defined by the prior "parameterized" BOOT commands.

#### <span id="page-24-1"></span>**4.3. HELP**

The HELP command types the list of all available commands:

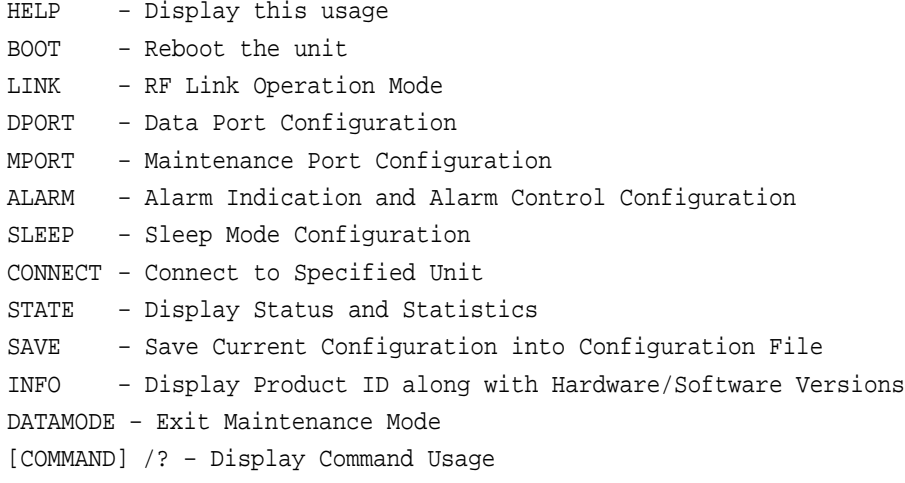

Diagnostics and Identification Commands

### <span id="page-25-0"></span>**4.4. SAVE**

The SAVE command is intended to store the unit's currently used configuration into the User Configuration file. The configuration stored in the User Configuration file is activated by automatically after unit's reboot.

#### <span id="page-25-1"></span>**4.5. SLEEP**

The SLEEP command determines the sleep mode parameters. The sleeping AW400Tx can be activated by real-time CLK, DTR/RTS lines, and command received through TTL inputs. The user can select one, two, or all three conditions.

| <b>Parameter Name</b> | <b>Parameter List</b>                                                                                                    |
|-----------------------|----------------------------------------------------------------------------------------------------|
| <b>CLK</b>            | $0 - Do$ not activate by internal real-time clock<br>$(1 – 255) – Activee by internal real-time clock after 100 to 25500 msec of sleeping$                |
| <b>HW</b>             | 0 – Do not activate through DTR/RTS lines<br>1 – Activate through DTR/RTS lines                                                                           |
| <b>TTL</b>            | $\begin{bmatrix} 0 - Do$ not activate by external sense lines<br>$1 - Active$ Activate by external sense lines                                            |
| <b>GTS</b>            | $\begin{bmatrix} 0 - \text{Disable Sleep mode (default)} \\ (1 - 255) - \text{Go to sleep mode if there is no activity in 10 to 2550 msec} \end{bmatrix}$ |

SLEEP [*Parameter Name*] [*Parameters List*] [*/?*]

### <span id="page-25-2"></span>**5. Diagnostics and Identification Commands**

### <span id="page-25-3"></span>**5.1. INFO**

The INFO command is used to retrieve the Radio ID along with its Hardware version, the loaded realtime software version/revision and BootLoader's version/revision.

INFO [*Parameter Name*] [*Parameters List*] [*/?*]

| <b>Parameter Name</b> | <b>Parameter List</b>                                                                                                    |
|-----------------------|----------------------------------------------------------------------------------------------------|
| ID                    | Product ID                                                                                                    |
| <b>SN</b>             | Six bytes Serial Number (SN)                                                                                                    |
| <b>HW</b>             | 1.0 - hardware version in numeric "Major.Minor" format                                                                                                    |
| <b>SW</b>             | Ver. 1.0 Rev. A – displays software's version in numeric "Major.Minor" format and<br>revision in numeric format (range from 01 to 99) for engineering releases and alphabetic<br>format (A to Z) for manufacturing releases   |
| <b>BL</b>             | Ver. 1.0 Rev. A - displays BootLoader's version in numeric "Major.Minor" format and<br>revision in numeric format (range from 01 to 99) for engineering releases and alphabetic<br>format (A to Z) for manufacturing releases |

The INFO command without Parameter Name indicates all values:

```
AW400Tx UHF Radio Modem.
Product ID = 33
S/N = 000000 020303
Hardware = Ver. 1.0
Software = Ver. 1.8 Rev. 14
BootLoader = Ver. 2.0 Rev. 02
```
#### <span id="page-26-0"></span>**5.2. STATE**

The STATE command is used to check the state of the wireless link, the unit in the link, and the alarm control lines. To specify a radio unit (local or remote), the CONNECT command must be used in prior of STATE command using.

| <b>Parameter Name</b> | <b>Parameter List</b>                                                                                                    |
|-----------------------|----------------------------------------------------------------------------------------------------|
| TTL1                  | $0/1$ – State of TTL IN1 line                                                                                                    |
| TTL <sub>2</sub>      | $0/1$ – State of TTL_IN2 line                                                                                                    |
| <b>RSSI</b>           | -52 to -116 dBm – Indicates the Receive Signal Strength in dBm                                                                                                    |
| <b>BER</b>            | $1.0E-6$ to $9.9E-3$ – Indicates the BER level                                                                                                    |
| FREO                  | $406.000000$ to $470.000000$ MHz – Displays the central frequency of the<br>operating channel                                                                                     |
| <b>CHAN</b>           | 1 to 9601 – Displays the selected or currently scanned frequency channel                                                                                                    |
| <b>TEMP</b>           | $-30^{\circ}$ C to $100^{\circ}$ C – Displays the temperature inside of enclosure                                                                                                 |
| <b>SYNC</b>           | $1$ – Indicates the established link, $0$ – if link is not established yet                                                                                                    |
| <b>MODE</b>           | AUTO – Indicates Automatic scanning mode<br>FHOP - Indicates Frequency hopping mode<br>FIXED – Indicates that the radio modem is working on fixed channel<br>from<br>channel map. |

STATE [*Parameter Name*] [*Parameters List*] [*/?*]

The STATE command without Parameter Name indicates all values:

TTL  $IN1 = 0$  $TTL_IN2 = 1$  $RSSI = -110$  dBm BER =  $< 2.3E-5$ FREQ = 140.000000 MHz  $CHAN = 10$  $TEMP = 70C$  $SYNC = 1$ MODE = FIXED

**Note:** The indicated receive signal strength (RSSI) is equal to -147 dBm if there is no signal received from transmitter.

#### **Command Line Interface**

Diagnostics and Identification Commands

#### **Appendix A**

## <span id="page-28-0"></span>**SPECIFICATIONS**

### <span id="page-28-1"></span>**1. Technical Specifications**

#### <span id="page-28-2"></span>**1.1. General Radio Specifications**

#### **Parameter Details** Operating Frequency Range 406 - 470 MHz (EU) 406.1 - 470 MHz (USA) 406.1 - 430; 450 - 470 MHz (Canada) Channel Spacing 25/12.5/6.25 kHz (USA for 406-420 MHz) 12.5/6.25 kHz (USA for 421-470 MHz) 25/12.5/6.25 kHz (Canada) 25/20/12.5 kHz (EU) Data Rate (25/20/12.5/6.25 kHz Channel Spacing) 9600/7500/4800/2400 bps – DBPSK/GMSK 19200/15000/9600/4800 bps – DQPSK/4FSK 28800/22500/14400/7200 bps – D8PSK 38400/30000/19200/9600 bps – D16QAM Roaming Speed for DBPSK modulation 75 mph / 120 km/h Modulation GMSK/4FSK/DBPSK/DQPSK/D8PSK/D16QAM Nominal Impedance 50 Ohms End to End delay 60 ms Communication Mode Time Division Duplex (TDD) Time Division Multiple Access (TDMA) Maximum Distance Range 8 miles / 12.87 km Serial port Serial (RS-232) up to 115200 bps. Serial port configurable as RS-232 or RS-422, or RS-485 USB 2.0 device port Bluetooth Bluetooth Bluetooth V2.0 Class 2 supporting SPP Slave and Master Profiles Bluetooth Antenna **Embedded** Battery One embedded, 7.2V, 5850 mAh Operation Time (battery-powered) 6 hours (typ.)

#### **Table 1. General Radio Specifications**

### <span id="page-29-0"></span>**1.2. Environmental Specifications**

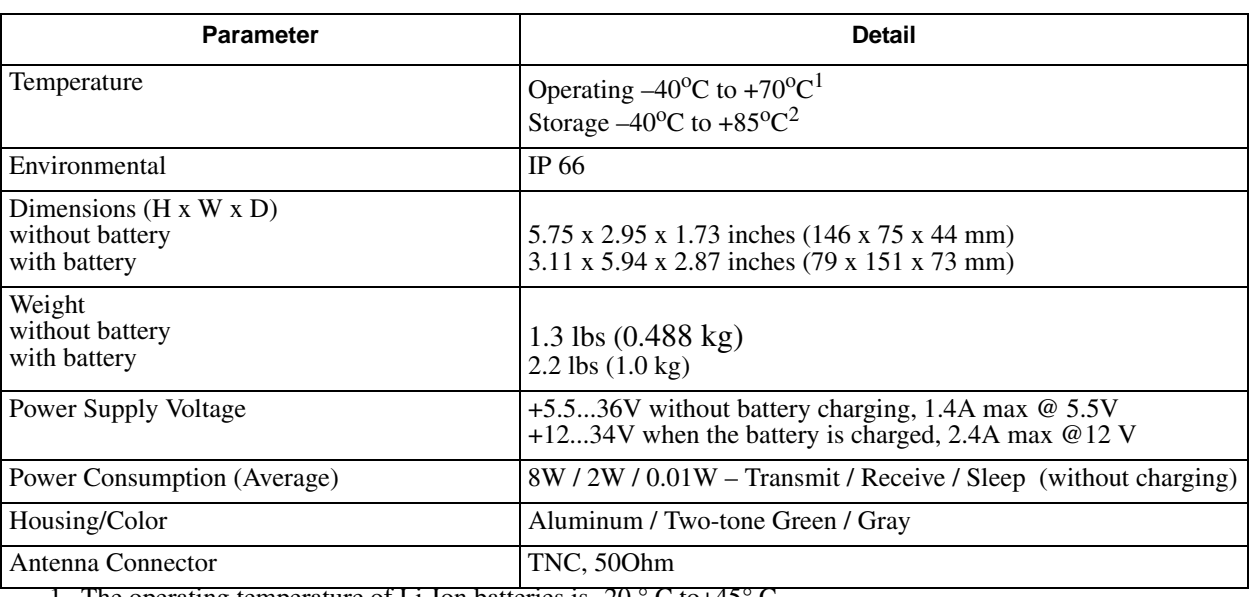

#### **Table 2. Environmental Specifications**

1. The operating temperature of Li-Ion batteries is -20 ° C to+45° C

2. The storage temperature range of Li-Ion batteries is -20 ° C to +60° C

#### <span id="page-29-1"></span>**1.3. Radio Transmitter**

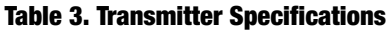

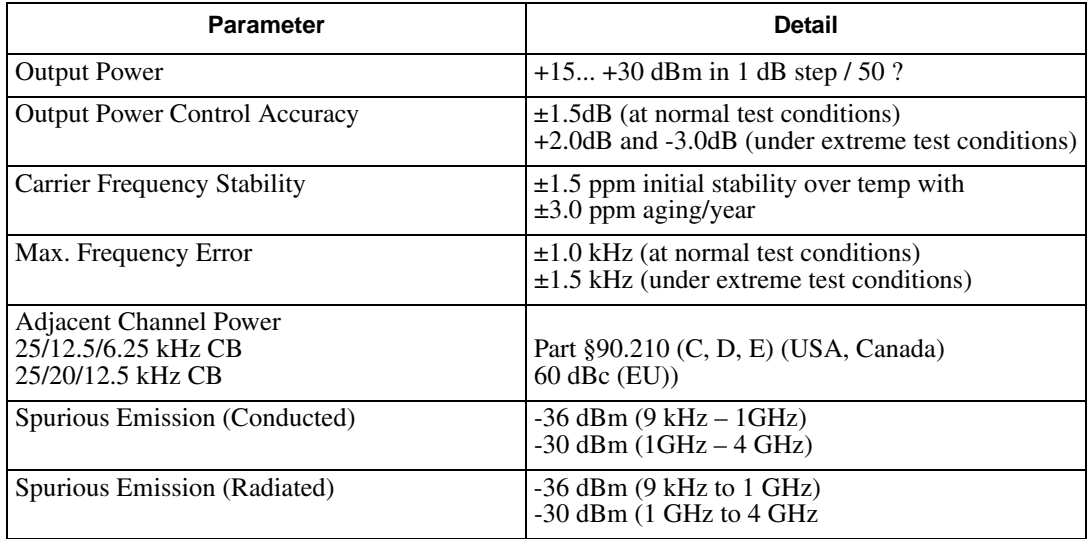

#### <span id="page-30-0"></span>**1.4. Radio Receiver**

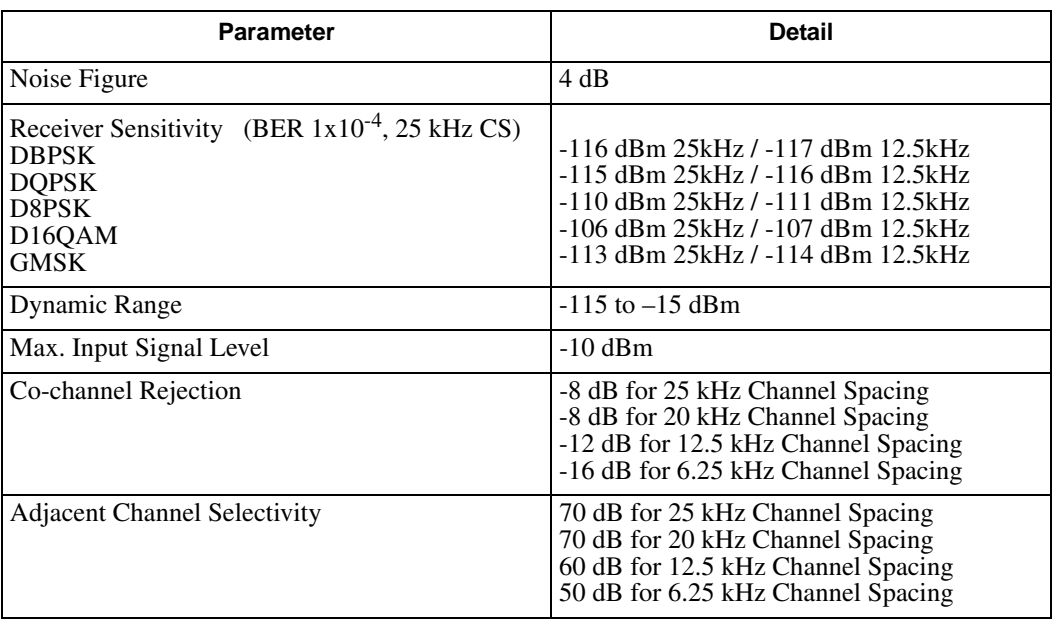

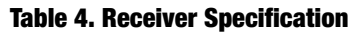

#### <span id="page-30-1"></span>**1.5. Compliance**

#### **Table 5. Compliance**

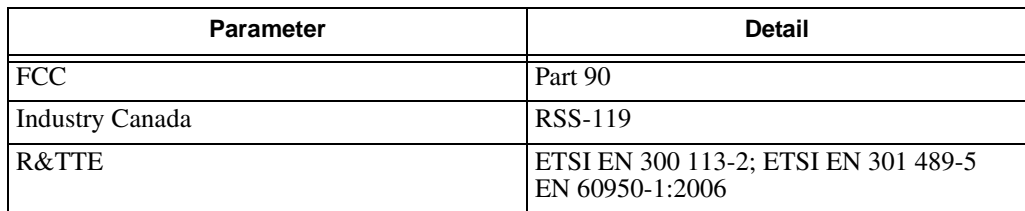

## <span id="page-30-2"></span>**2. Connector Specifications**

#### <span id="page-30-3"></span>**2.1. DB15 Connector**

This connector provides DB15 connectivity for the HPT401BT with a DB9 for connection to a PC/CE Device for configuration.

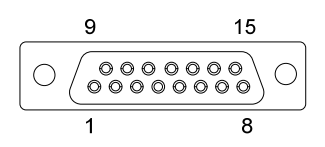

**Figure 1. DB15 Fem Connector**

**Note:** About using and configuration RS-485 please contact JAVAD GNSS support.

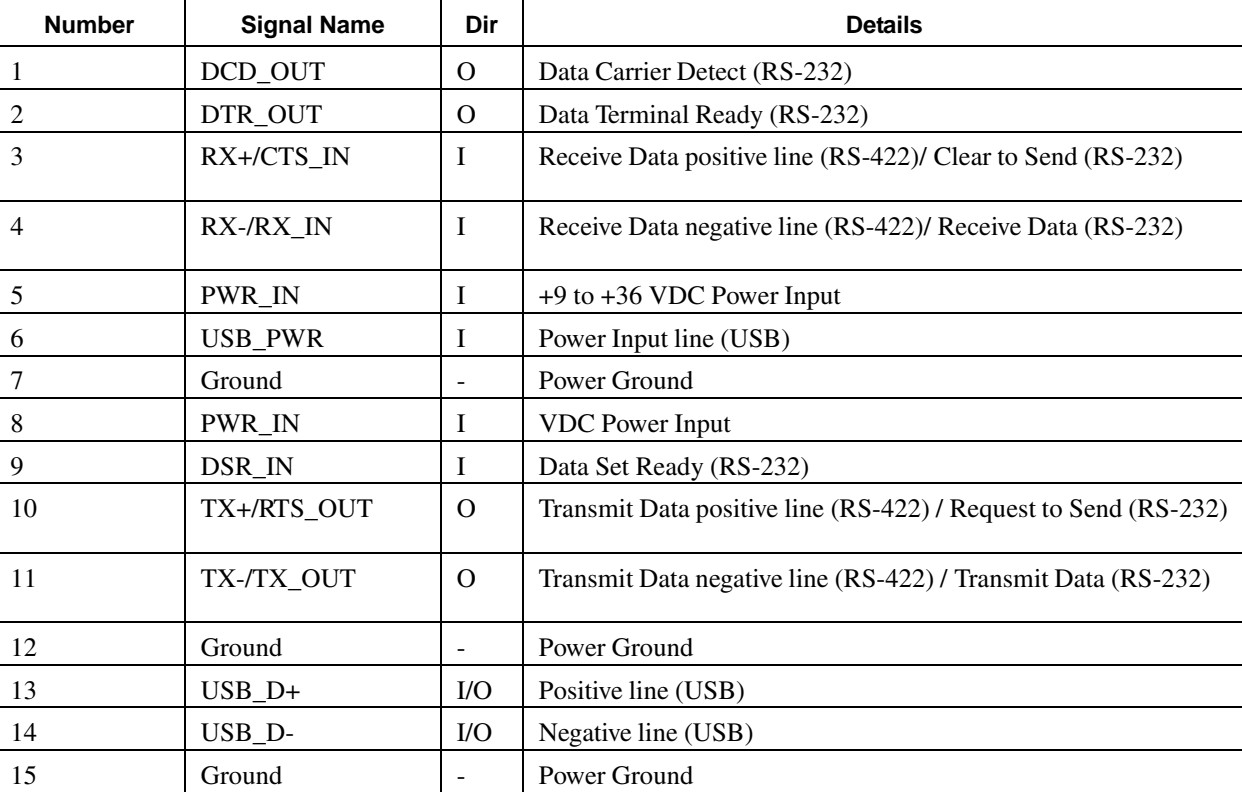

#### **Table 6. DB15 Connector Specifications**

#### <span id="page-31-0"></span>**2.2. External Antenna RF Connector**

The external antenna connector type is a TNC RF connector AEP Connectors 6001-7051-003.

#### **Appendix B**

## **SAFETY WARNINGS**

Read these instructions.

- Keep these instructions.
- Heed all warnings.
- Follow all instructions.
- Clean only with a damp cloth.
- Do not block any of the ventilation openings. Install in accordance with the manufacturer's instructions.
- Do not install near any heat sources such as radiators, heat registers, stoves, or other apparatus (including amplifiers) that produce heat.
- Protect the power cord from being walked on or pinched particularly at plugs, convenience receptacles, and the point where they exit from the apparatus.
- Only use attachments/accessories specified by the manufacturer.
- Refer all servicing to qualified service personnel. Servicing is required when the apparatus has been damaged in any way, such as power-supply cord or plug is damaged, liquid has been spilled or objects have fallen into the apparatus, or has been dropped.
- Apparatus shall not be exposed to dripping or splashing and no objects filled with liquids, shall be placed on the apparatus.

#### <span id="page-32-0"></span>**1. General Warnings**

HPT401BT is a wireless device used in a mobile application, at least 100 cm from any body part of the user or nearby persons.

**Note:** Minimum separation distance of 100 cm between the antenna and persons must be maintained.

This product should never be used:

- Without the user thoroughly understanding operator's manual.
- After disabling safety systems or altering the product.
- With unauthorized accessories.
- Contrary to applicable laws, rules, and regulations.

#### DANGER: **THE HPT401BT SHOULD NEVER BE USED IN DANGEROUS ENVIRONMENTS.**

#### **Safety Warnings**

General Warnings

### **Appendix C**

## <span id="page-34-0"></span>**WARRANTY TERMS**

JAVAD GNSS electronic equipment are guaranteed against defective material and workmanship under normal use and application consistent with this Manual. The equipment is guaranteed for the period indicated, on the warranty card accompanying the product, starting from the date that the product is sold to the original purchaser by JAVAD GNSS' Authorized Dealers<sup>1</sup>.

During the warranty period, JAVAD GNSS will, at its option, repair or replace this product at no additional charge. Repair parts and replacement products will be furnished on an exchange basis and will be either reconditioned or new. This limited warranty does not include service to repair damage to the product resulting from an accident, disaster, misuses, abuse or modification of the product.

Warranty service may be obtained from an authorized JAVAD GNSS warranty service dealer. If this product is delivered by mail, purchaser agrees to insure the product or assume the risk of loss or damage in transit, to prepay shipping charges to the warranty service location and to use the original shipping container or equivalent. A letter should accompany the package furnishing a description of the problem and/or defect.

The purchaser's sole remedy shall be replacement as provided above. In no event shall JAVAD GNSS be liable for any damages or other claim including any claim for lost profits, lost savings or other incidental or consequential damages arising out of the use of, or inability to use, the product.

<sup>1.</sup> The warranty against defects in JAVAD GNSS battery, charger, or cable is 90 days.

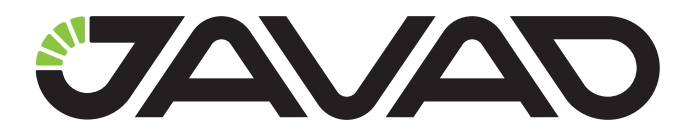

900 Rock Avenue, San Jose, CA 95131 USA Phone: +1(408)770-1770 Fax: +1(408)770-1799 www.javad.com

Copyright © JAVAD GNSS, Inc., 2014 All rights reserved. No unauthorized duplication.